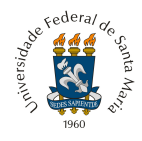

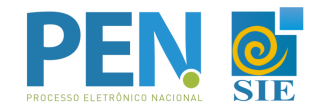

## **Orientações para abertura de** *Solicitação excepcional de estágios e práticas presenciais na UFSM*

1. Abrir um "Novo" processo no Portal [Documentos.](https://portal.ufsm.br/documentos/mainMenu.html) Preencher os campos, conforme exemplo abaixo, e após, "Salvar".

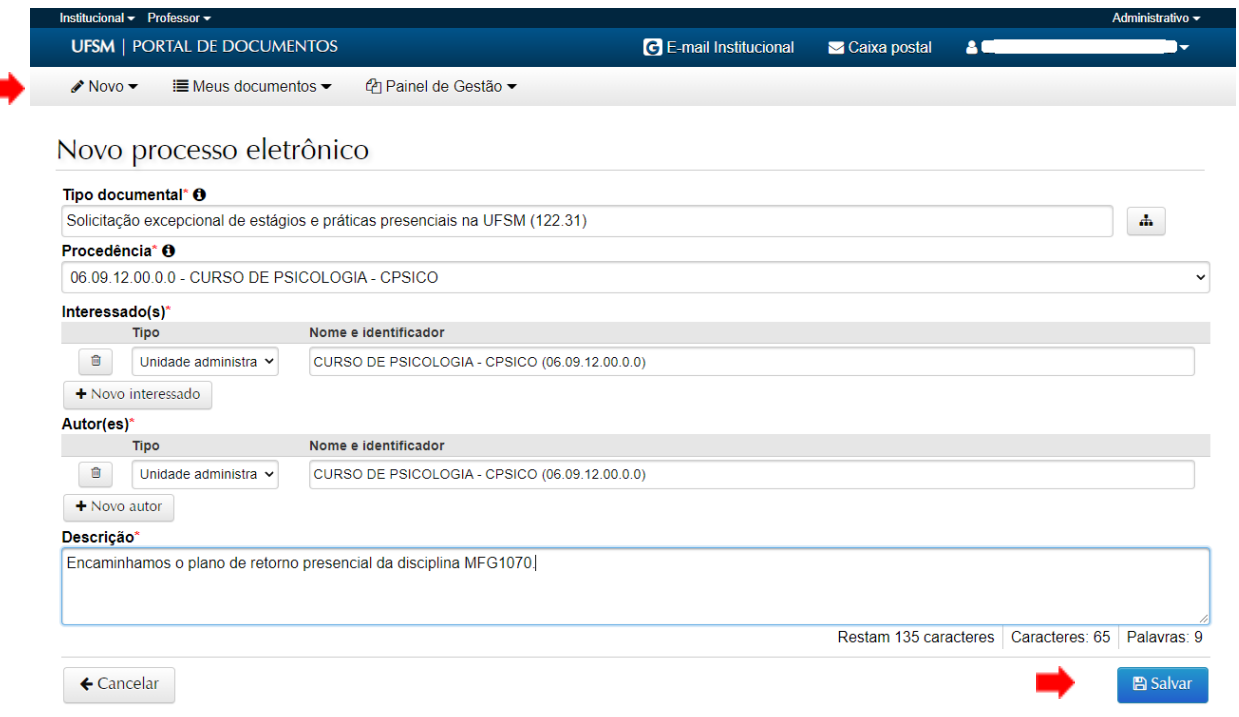

2. Incluir os documentos necessários, sendo que apenas o formulário (em vermelho) é um documento obrigatório, portanto, ao menos um arquivo deve ser adicionado neste item.

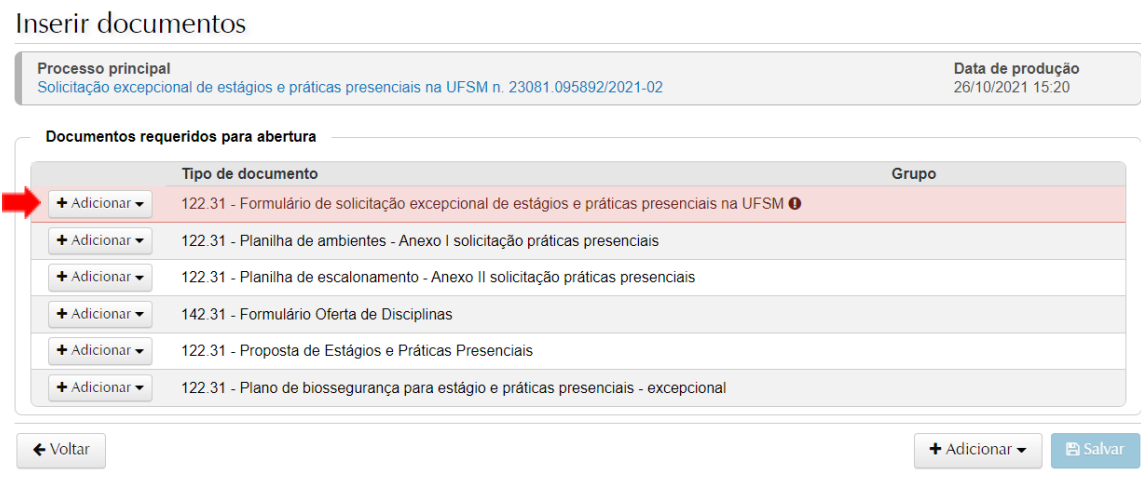

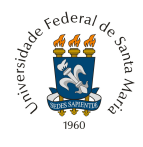

Ì

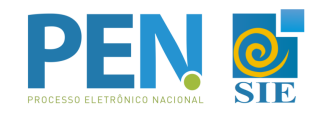

3. Após documentos incluídos, terão 3 opções de tramitação, sendo:

Solicitação excepcional de estágios e práticas presenciais na UFSM n. 23081.093221/2021- $0<sub>7</sub>$ 

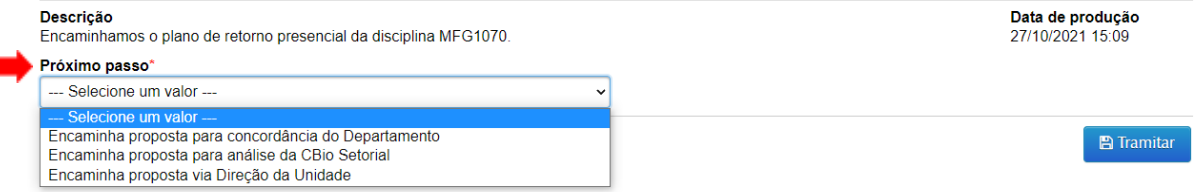

- 4. Na opção "Encaminha proposta para concordância do Departamento", deverá ser selecionado o nome do Departamento desejado, o qual terá a opção de retornar ao Curso.
	- Após retorno da manifestação do Departamento para o Curso, abrirá a opção de envio à CBio.
	- *OBS.: Utilizar quando for necessário a assinatura/concordância do Departamento Didático no processo.*

Solicitação excepcional de estágios e práticas presenciais na UFSM n. 23081.093221/2021-07

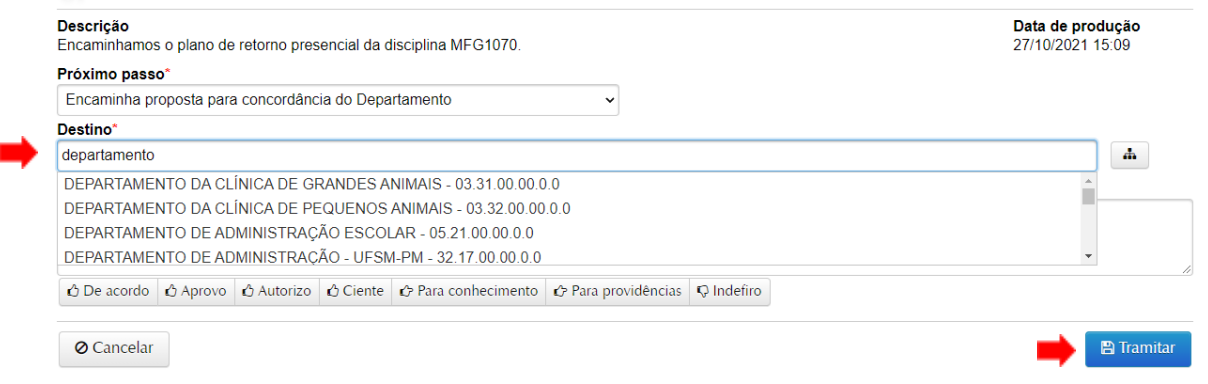

- 5. Na opção "Encaminha proposta para análise da CBio Setorial", o processo será enviado para a CBio, que pode retornar ao Curso solicitando complementação, ou encaminhar diretamente para implementação da oferta e matrículas.
	- *OBS.: Utilizar quando já houver disponível a Comissão de Biossegurança Setorial da unidade.*

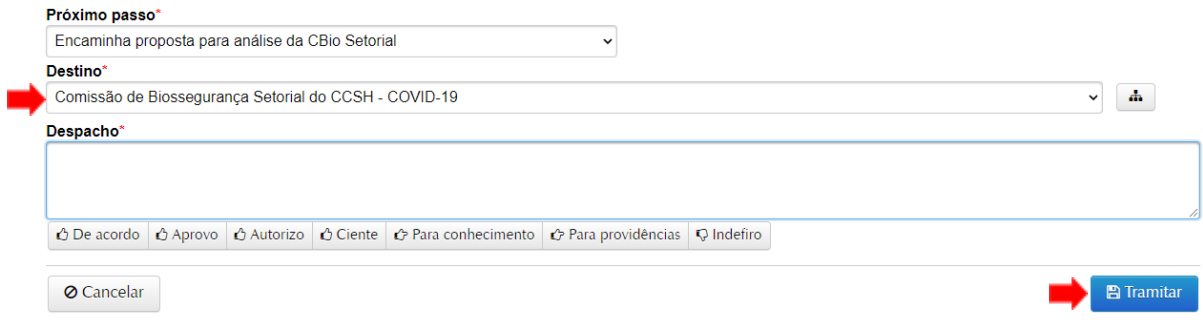

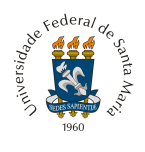

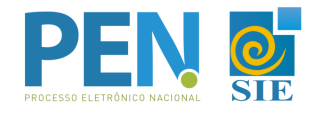

- 6. Na opção "Encaminha proposta via Direção da Unidade", será providenciada a inclusão do parecer da comissão, ou a criação da mesma no sistema. Após, o encaminhamento direto para implementação da oferta e matrículas.
	- *OBS.: Utilizar quando não houver a CBio Setorial disponível. A direção poderá incluir o parecer ou criar a comissão, e dar o devido andamento.*

Solicitação excepcional de estágios e práticas presenciais na UFSM n. 23081.093221/2021-07

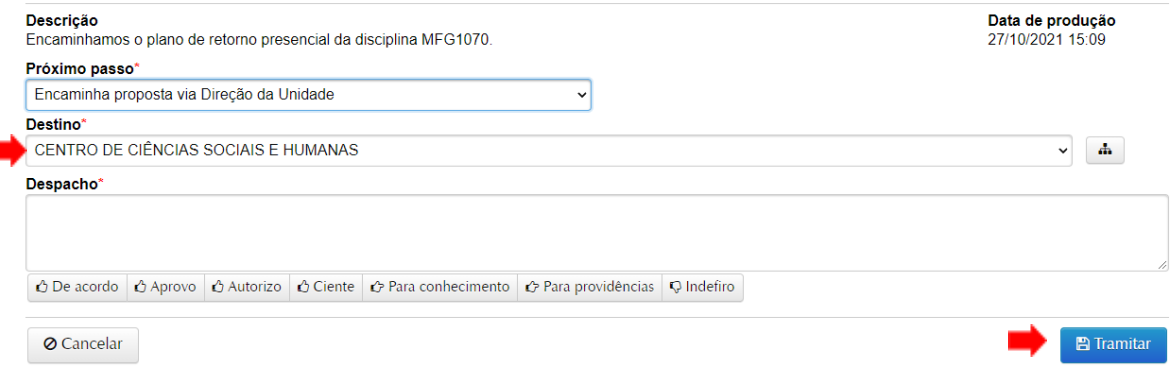

Para dúvidas e maiores informações acesse [ufsm.br/pen](http://www.ufsm.br/pen) ou contate através do e-mail pen[@ufsm.br](mailto:pen@ufsm.br).